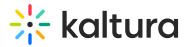

# **User analytics**

Last Modified on 08/20/2025 9:31 pm IDT

283 This article is designated for all users.

## About

This article describes how to view analytics on your users.

## Navigate to user analytics

1. From the Event page, click the People tab > All users.

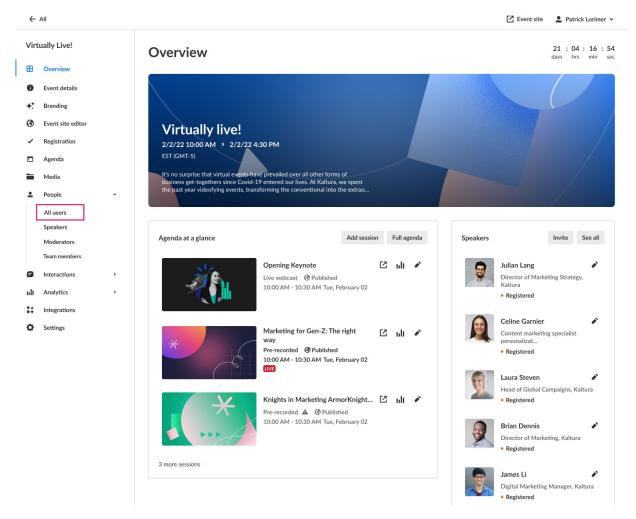

The All users page displays.

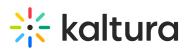

| ←    | All                   |   |          |                     |                   |                               |                                      |                   | 🔀 Event si        | ite 💄 Patrick L | orimer 🗸 |
|------|-----------------------|---|----------|---------------------|-------------------|-------------------------------|--------------------------------------|-------------------|-------------------|-----------------|----------|
| Virt | ually Live!           |   | All u    | isers               |                   |                               |                                      |                   |                   |                 |          |
| ⊞    | Overview              |   | Manage,  | track and invite at | ttendees, moderat | tors, and speakers to your ev | ent.                                 |                   |                   |                 |          |
| 0    | Event details         |   | Q Sea    | rch                 | All roles         | ✓ 255 Users                   |                                      |                   |                   | 1 Bulk Invite   | Invite   |
| +:   | Branding              |   |          | User details        |                   | Email                         | Event role                           | Registration type | Status            | Creation date v |          |
| 0    | Event site editor     |   | <u>•</u> | Eric Grant          |                   | eric.grant@kaltura.com        | Event manager,<br>Speaker, Moderator | Registration      | Blocked from chat | 10/09/21        |          |
| ~    | Registration          |   | <u>.</u> | Lori Hattaway       |                   | lori.hattaway@kaltura.com     | Moderator                            | Registration      | Registered        | 10/09/21        |          |
|      | Agenda<br>Media       |   | <u>.</u> | Ella Williams       |                   | ella.williams@kaltura.com     | Attendee                             | Registration      | Attended          | 10/09/21        |          |
| •    | People                | ~ | <u>.</u> | Julie Davis         |                   | julie.davis@kaltura.com       | Attendee                             | Registration      | Attended          | 10/09/21        |          |
|      | All users<br>Speakers |   | •        | James Li            |                   | james.li@kaltura.com          | Event manager,<br>Moderator          | Registration      | • Unregistered    | 10/09/21        |          |
|      | Moderators            |   | •        | Adele Laurelton     |                   | adele.laurelton@kaltura.com   | Speaker                              | Registration      | • Invited         | 10/09/21        |          |
| 8    | Event team            | > | <u>.</u> | Liam Gibson         |                   | liam.gibson@kaltura.com       | Attendee                             | Registration      | • Invited         | 10/09/21        |          |
| nlı  | Analytics             | > | <u>*</u> | Sandra Sullivan     |                   | sandra.sullivan@kaltura.com   | Attendee                             | Registration      | Blocked           | 10/09/21        |          |
| **   | Integrations          |   |          |                     |                   | <                             | <b>1</b> 2 3 →                       |                   |                   |                 |          |
| ¢    | Settings              |   |          |                     |                   |                               |                                      |                   |                   |                 |          |

2. Click the three blue dots to the right of the creation date and choose View analytics.

| Edit           |
|----------------|
| Block          |
| Delete         |
| View analytics |
|                |

### **Section Descriptions**

The first portion of the page provides information on player impressions (a player impression event is counted each time the player is loaded on the page), plays (a play is counted when a user clicks the Play button to watch a video; if the player is set to auto-play, a play event will be counted when the player begins to play the video), minutes viewed (minutes played across all viewers), average completion rate (average percentage of completion, across all plays). The second portion provides information on top location and most used devices. The third portion focuses on Last Played Entries.

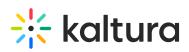

| < /            | All                                                       |                                                                                                    |                   |                       | Event site EP Training Team V                |
|----------------|-----------------------------------------------------------|----------------------------------------------------------------------------------------------------|-------------------|-----------------------|----------------------------------------------|
| Sale<br>⊞<br>● | es Kick-off 2023<br>Overview<br>Event details<br>Branding | Craining Team                                                                                                    |                   | Export V Filter       | ✓ Last 12 Months Jan 4, 2022 - Jan 4, 2023 ✓ |
| •              | Event site editor                                         | 0                                                                                                    | Þ                 | 0                     | ٥                                            |
| ~              | Registration                                              | 26<br>Player Impressions                                                                                                    | <b>6</b><br>Plays | 8.6<br>Minutes Viewed | 8.3%<br>Avg. Completion Rate                 |
| ė              | Agenda                                                    | Player impressions                                                                                                    | Fidys             | Minutes vieweu        | Avg. Completion Rate                         |
|                | Media                                                     | Top Location                                                                                                    | Most Used Devices |                       |                                              |
| •<br>          | People v                                                  | Qiryat Gat<br>HaDarom, Israel                                                                                                    | 100% Desktop      |                       |                                              |
|                | Speakers                                                  |                                                                                                    |                   |                       |                                              |
|                | Moderators                                                | Last Played Entries                                                                                                    |                   |                       |                                              |
| 8              | Event team Interactions                                   | Forder<br>Factors from for the forder<br>The state of the state of the sta |                   |                       |                                              |
| սև             | Analytics >                                               | Evening DIY Webcast                                                                                                    | Even              | ing DIY Webcast       | Danny's DIY Webcast                          |
| **             | Integrations                                              |                                                                                                    |                   | -                     | -                                            |
| <b>O</b>       | Settings                                                  |                                                                                                    |                   |                       |                                              |

The fourth portion provides information on Viewed Entries.

|                                                                                                    | Player Impressions      | Plays                           | Avg. View Time                    | Minutes Viewed           | Avg. Completion Rate            |
|----------------------------------------------------------------------------------------------------|-------------------------|---------------------------------|-----------------------------------|--------------------------|---------------------------------|
|                                                                                                    | 0                       | 0                               | 0                                 | 0                        | 0%                              |
| 0.8<br>0.6<br>0.4<br>0.2                                                                                                    |                         |                                 |                                   |                          | Monthly Daily                   |
| 0.6                                                                                                    | 1                       |                                 |                                   |                          |                                 |
| 0.4                                                                                                    | 0.8                     |                                 |                                   |                          |                                 |
| 0.2                                                                                                    | 0.6                     |                                 |                                   |                          |                                 |
| 0                                                                                                    | 0.4                     |                                 |                                   |                          |                                 |
|                                                                                                    | 0.2                     |                                 |                                   |                          |                                 |
|                                                                                                    | 0                       |                                 |                                   |                          |                                 |
| 10/1/2021 01/01/2022 01/10/2022 01/10/2022 02/10/2022 03/02/2022 03/02/2022 04/01/2022 04/10/2022 03/01/2022 03/01/2022 03/31/2022 03/31/2022 03/31/2022 03/31/2022 | 12/1//2021 01/01/2022 0 | 01/16/2022 01/31/2022 02/15/202 | 22 03/02/2022 03/1//2022 04/01/20 | 022 04/16/2022 05/01/202 | 2 05/16/2022 05/31/2022 06/15/2 |
|                                                                                                    |                         |                                 |                                   |                          |                                 |
|                                                                                                    |                         |                                 |                                   |                          |                                 |
|                                                                                                    |                         |                                 |                                   |                          |                                 |
|                                                                                                    |                         |                                 |                                   |                          |                                 |
|                                                                                                    |                         |                                 |                                   |                          |                                 |
|                                                                                                    |                         |                                 |                                   |                          |                                 |
|                                                                                                    |                         |                                 |                                   |                          |                                 |
|                                                                                                    |                         |                                 |                                   |                          |                                 |
|                                                                                                    |                         |                                 |                                   |                          |                                 |
| No Data Found                                                                                                    |                         |                                 | No Data Found                     |                          |                                 |
| No Data Found                                                                                                    |                         |                                 | No Data Found                     |                          |                                 |
| No Data Found                                                                                                    |                         |                                 | No Data Found                     |                          |                                 |
| No Data Found                                                                                                    |                         |                                 | No Data Found                     |                          |                                 |
| No Data Found                                                                                                    |                         |                                 | No Data Found                     |                          |                                 |
| No Data Found                                                                                                    |                         |                                 | No Data Found                     |                          |                                 |
| No Data Found                                                                                                    |                         |                                 | No Data Found                     |                          |                                 |
| No Data Found                                                                                                    |                         |                                 | No Data Found                     |                          |                                 |
| No Data Found                                                                                                    |                         |                                 | No Data Found                     |                          |                                 |
| No Data Found                                                                                                    |                         |                                 | No Data Found                     |                          |                                 |
| No Data Found                                                                                                    |                         |                                 | No Data Found                     |                          |                                 |
| No Data Found                                                                                                    |                         |                                 |                                   |                          |                                 |

The fifth portion focuses on the Viewing Engagement Funnel, including player

Copyright © 2025 Kaltura Inc. All Rights Reserved. Designated trademarks and brands are the property of their respective owners. Use of this document constitutes acceptance of the Kaltura Terms of Use and Privacy Policy.

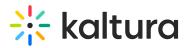

impressions, plays, and impressions that resulted in [number]% play-through (VOD) (pull down menu allows you to select percentage).

| Viewing Engagement Funnel                                  |    |
|------------------------------------------------------------|----|
| 0<br>Player Impressions                                    | 0% |
| <b>O</b><br>Plays                                          | 03 |
| 0<br>Impressions that resulted in 50% v play-through (vod) | 0% |

You may also perform the following additional functions on the Analytics page:

# **Export specific analytics**

|    | Export $\land$ Filter $\lor$ Last 12 |
|----|--------------------------------------|
|    |                                      |
|    | Highlights                           |
| າເ | Top Location                         |
| 1  | Devices Overview                     |
|    | VIEWING ENGAGEMENT                   |
|    | Metrics over time                    |
|    | Engagement Funnel                    |
| 1  | Export Reports                       |
|    |                                      |

## Filter by tags

|             | Export v Filter A Last 12 Months Jun 19, 2021 - Jun 19, 2022 v |
|-------------|----------------------------------------------------------------|
|             |                                                                |
| Tags        |                                                                |
| Select Tags |                                                                |
|             |                                                                |
| Арріу       |                                                                |

### Sort based on specific dates or time

Copyright © 2025 Kaltura Inc. All Rights Reserved. Designated trademarks and brands are the property of their respective owners. Use of this document constitutes acceptance of the Kaltura Terms of Use and Privacy Policy.

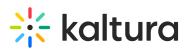

| Expor   | rt v Filter v | Last 12 Mon    | ths Jun 19, 2021 - Jun 19, 2022 | ~ |
|---------|---------------|----------------|---------------------------------|---|
|         | Pres          | et             | Specific Date Range             |   |
|         | LAST          |                | CURRENT                         |   |
| nutes V | 7 Days        |                | Week                            | ļ |
|         | 30 Days       |                | Month                           |   |
|         | 3 Months      |                | Quarter                         |   |
|         | 12 Months     | $\checkmark$   | Year                            |   |
| _       | Compare with  | another period | Apply                           |   |

# Compare data from one period to another

|      |      | Prese      | st.       |            | Specific D | Jate Kan | ge      |
|------|------|------------|-----------|------------|------------|----------|---------|
| es V | 6/   | 20/2022    | 00:00     | ⊻ - É      | 06/20,     | /2022    | 23:59 ∨ |
|      | <    |            | June      | <b>~</b> 2 | 2022 🗸     |          | >       |
|      | Su   | Mo         | Tu        | We         | Th         | Fr       | Sa      |
|      | 29   | 30         | 31        | 1          | 2          | 3        | 4       |
|      | 5    | 6          | 7         | 8          | 9          | 10       | 11      |
|      | 12   | 13         | 14        | 15         | 16         | 17       | 18      |
|      | 19   | 20         | 21        | 22         | 23         | 24       | 25      |
|      | 26   | 27         | 28        | 29         | 30         | 1        | 2       |
|      |      |            |           |            |            |          |         |
|      | Comp | are with a | another p | eriod      |            |          |         |

Copyright © 2025 Kaltura Inc. All Rights Reserved. Designated trademarks and brands are the property of their respective owners. Use of this document constitutes acceptance of the Kaltura Terms of Use and Privacy Policy.